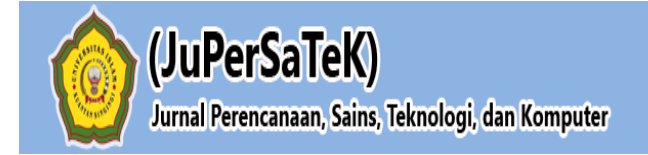

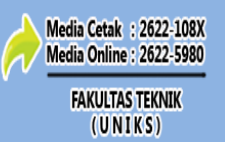

Vol. 4, No. 1, **Juli 2021,** Hal : 241 - 249

### **SISTEM INFORMASI GEOGRAFIS MANAJEMEN DATA KEPENDUDUKAN KABUPATEN KUANTAN SINGINGI BERBASIS WEBSITE**

#### **Robert Andreas Sinaga**

Program Studi Teknik Informatika, Fakultas Teknik, Universitas Islam Kuantan Singingi, Indonesia Jl. Gatot Subroto KM. 7 Kebun Nenas, Desa Jake, Kab. Kuantan Singingi E-mail : Robert.andreas90@gmail.com

#### **ABSTRAK**

Penulisan ini menguraikan tentang metode perancangan dan pembuatan aplikasi Penelitian ini untuk memanajemen pemutakhiran data kependudukan dan menganalisis pengaruh pertumbuhan penduduk di masing masing kelurahan di Kabupaten Kuantan Singingi. Data yang digunakan dalam penelitian ini adalah data sekunder dari Kabupaten Kuantan Singingi dalam jangka waktu 1 tahun. Sistem informasi geografis dengan memetakan data kependudukan berfungsi untuk memudahkan mendata, memanajemen dan melakukan perubahan atau updating data kependudukan setiap waktu berdasarkan perubahan data yang diperlukan. Sehingga mampu memberikan solusi sebagai upaya pemecahan masalah kependudukan.

**Kata Kunci :** Pemetaan, Manajemen Data, Kependudukan, Berbasis Website

#### **1. PENDAHULUAN**

Sistem informasi Geografis Manajemen data kependudukan Sejalan dengan arah penyelengaraan pendataan kependudukan, maka pendaftaran penduduk dan pencatatan sipil sebagai sub pilar kependudukan perlu ditata dengan sebaik-baiknya, agar dapat memberikan manfaat dalam perbaikan pemerintahan dan pembangunan, dimana pengelolahan data penduduk merupakan tanggung jawab Pemerintahan Kabupaten/Kota, dalam pelaksanaanya diawali dari Rt/Rw/Kelurahan dan Kecamatan selaku ujung tombak pendataan penduduk. Pembangunan di Kuantan Singingi semakin maju dari tahun ke tahun, oleh karena itu Pemerintah Kuantan Singingi merasa perlu adanya data-data untuk mengetahui kemajuan dalam pembangunan di Kuantan Singingi. Seperti Informasi Jumlah Penduduk, mengolah data kependudukan warga Kuantan Singingi, yaitu membuat Kartu Tanda Penduduk (KTP). Hal ini dilakukan karena pentingnya informasi tersebut dalam meningkatkan perubahan penduduk di Kuantan Singingi secara cepat, tepat dan akurat. Pegawai Dinas Kependudukan dan Pencatatn Sipil mengalami kendala dalam perubahan data kependudukan informasi karena adanya tingkat kelahiran, kematian, dan migrasi (keluar & masuk) karena proses pengumpulan dan perubahan masih menggunakan cara manual, sehingga proses tersebut dirasakan tidak berjalan dengan baik, efektif dan efisien. Sistem informasi Geografis Manajemen data kependudukan yang ada di Kuanta Singingi sekarang masih kurang optimal, khususnya dalam proses pengolahan data, pembuatan Surat pengantar dan pembuatan surat keterangan.

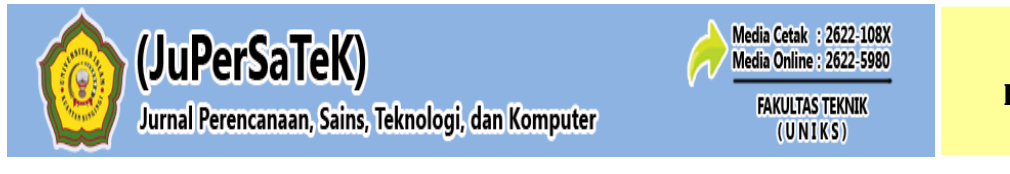

Vol. 4, No. 1, **Juli 2021,** Hal : 241 - 249

### **2. METODE PENELITIAN**

# **2.1 Teknik Pengumpulan Data**

Adapun teknik untuk pengumpulan data adalah sebagai berikut :

1. Pengamatan (Observasi)

Yaitu metode pengumpulan data dengan cara mengadakan tinjauan secara langsung keobjek yang diteliti.

# 2. Studi Pustaka

Untuk mendapatkan data–data yang bersifat teoritis maka penulis melakukan pengumpulan data dengan cara membaca dan mempelajari buku–buku, referensi yang berhubungan dengan masalah yang dibahas.

### **2.2 Rancangan Penelitian**

Rancangan penelitian dapat dilihat pada gambar berikut ini:

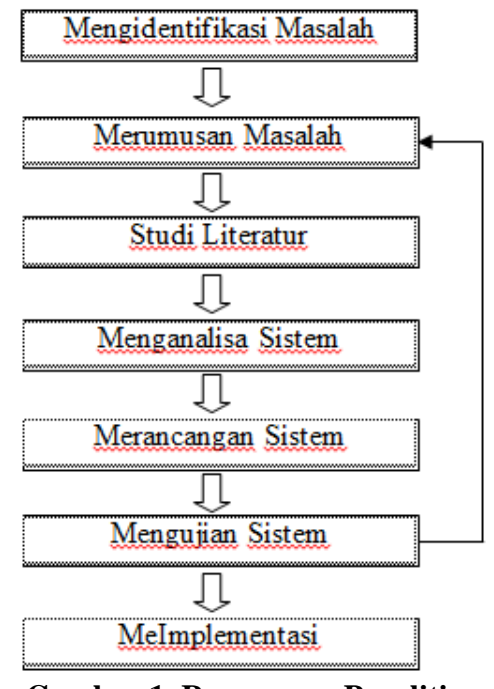

**Gambar 1. Rancangan Penelitian**

# **3 HASIL DAN PEMBAHASAN**

# **3.1 Analisa Sistem yang Sedang Berjalan**

Analisa sistem yang sedang berjalan ialah untuk mempelajari sistem yang sedang berjalan pada Kantor Kecamatan Kuantan Tengah. Adapun hal-hal yang dilakukan dalam menganalisis sistem yang sedang berjalan yang berhubungan tentang proses menajenem kependudukan ditaluk kuantan berbasis website. Analisa sistem yang sedang berjalan merupakan sistem yang sedang digunakan atau sistem lama. Berdasarkan dari penelitian langsung kelapangan terhadap sistem yang sedang berjalan pada bagian pendataan penduduk yaitu masih menggunakan metode konvensional dimana pegawai menginput data penduduk masih menggunakan penginputan pada kertas dan belum adanya suatu sistem yang khusus untuk memudahkan penginputan data penduduk di kantor kecamatan kuntan tengah. Berikut ini adalah aliran sistem informasi yang sedang berjalan dalam pendataan penduduk.

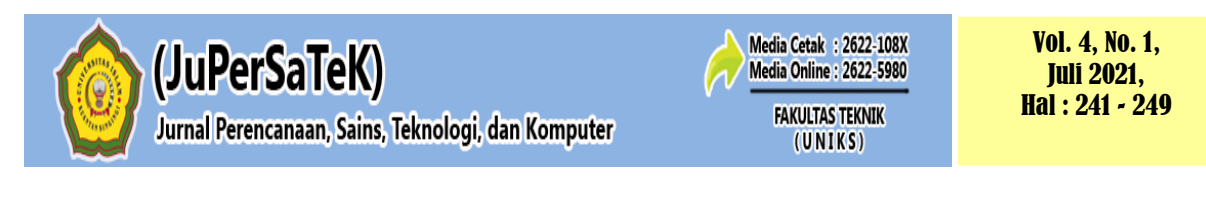

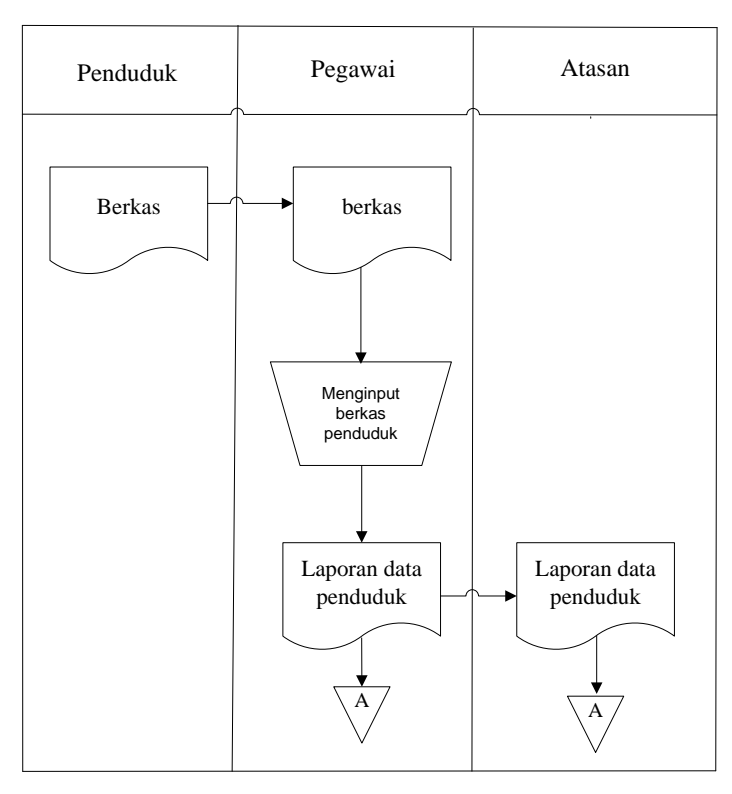

**Gambar 2. Aliran Sistem Informasi (ASI) Proses Penginputan Data Penduduk**

#### **3.2** *Uce Case* **Diagram**

Dalam diagram ini digambarkan bagaimana Actor (*Admin* dan *User)* berintegrasi dengan sistem. *Use case* Diagram digambarkan sebagai berikut :

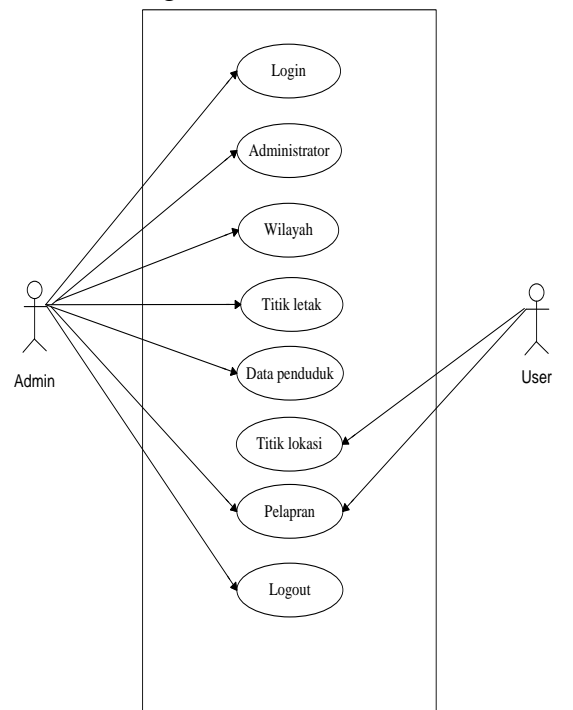

**Gambar 3.** *Uce Case Diagram*

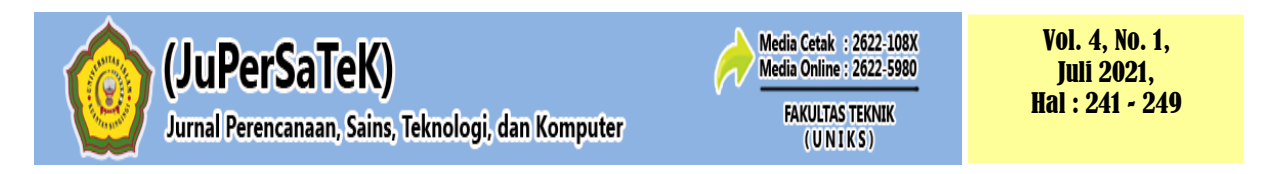

Dari gambar di atas, berikut ini penulis jelaskan tentang aktivitas *use case* dalam pengolahan aplikasi sistem informasi geografis menajenem kependudukan ditaluk kuantan berbasis website.

- 1. *Admin login* terlebih dahulu untuk dapat masuk ke halaman administrator, setelah berhasil maka admin dapat menambah, mengedit, menghapus pada menu yang tersedia didalam halaman admin.
- 2. *User* dapat melihat menu titik letak dan menu pelaporan didalam halaman *User*.

### **3.3** *Activity* **Diagram** *Admin*

Dibawah ini adalah gambaran dari proses ketika seorang *Admin* mengelolah aplikasi sistem informasi geografis menajenem kependudukan ditaluk kuantan berbasis website.

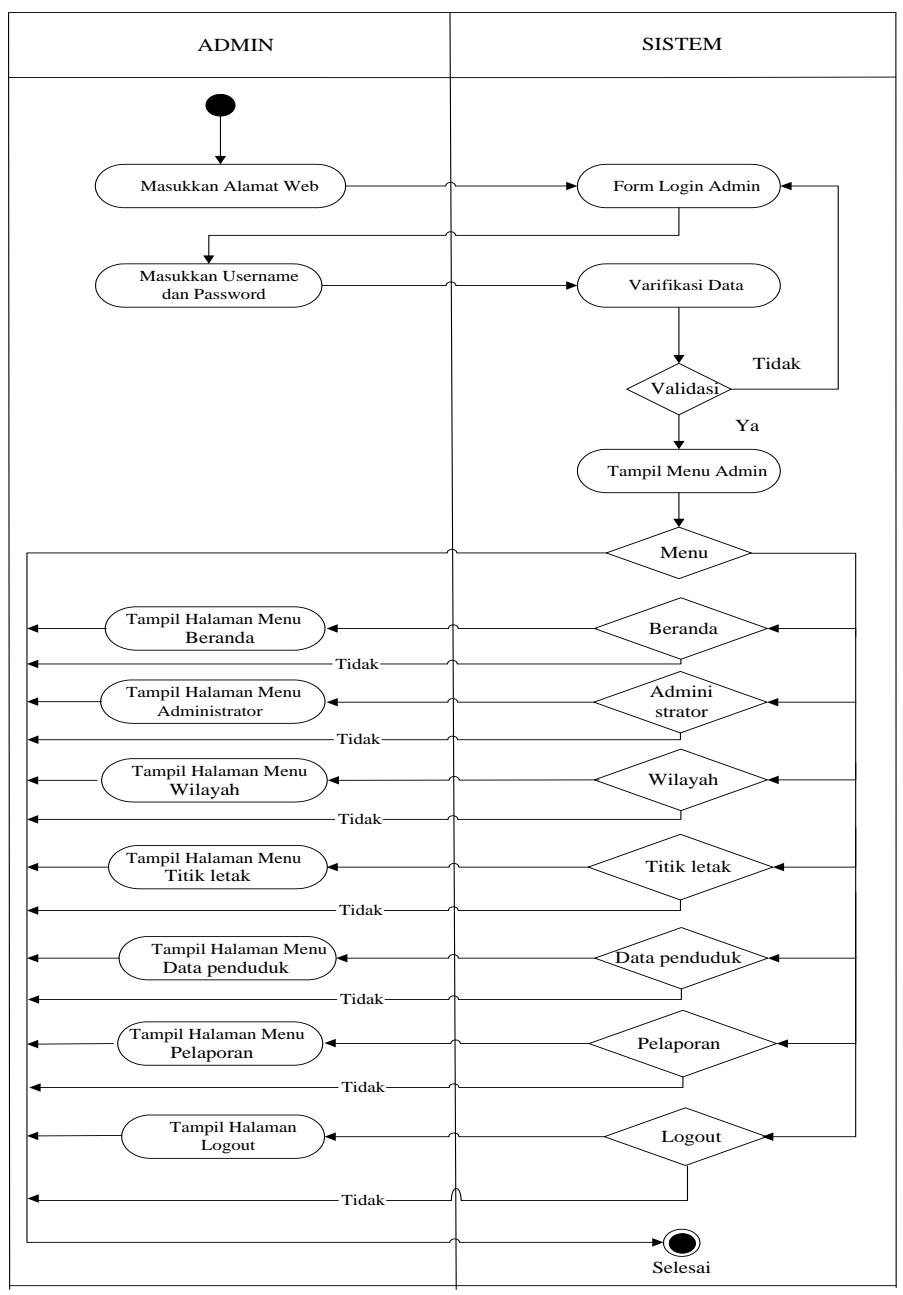

**Gambar 4.** *Activity* **Diagram** *Admin*

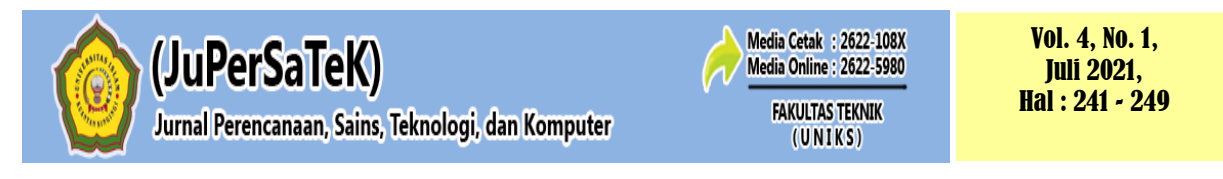

### **3.4** *Activity* **Diagram** *User*

Dibawah ini adalah gambaran dari proses ketika seorang *User* mengelolah aplikasi sistem informasi geografis menajenem kependudukan ditaluk kuantan berbasis website.

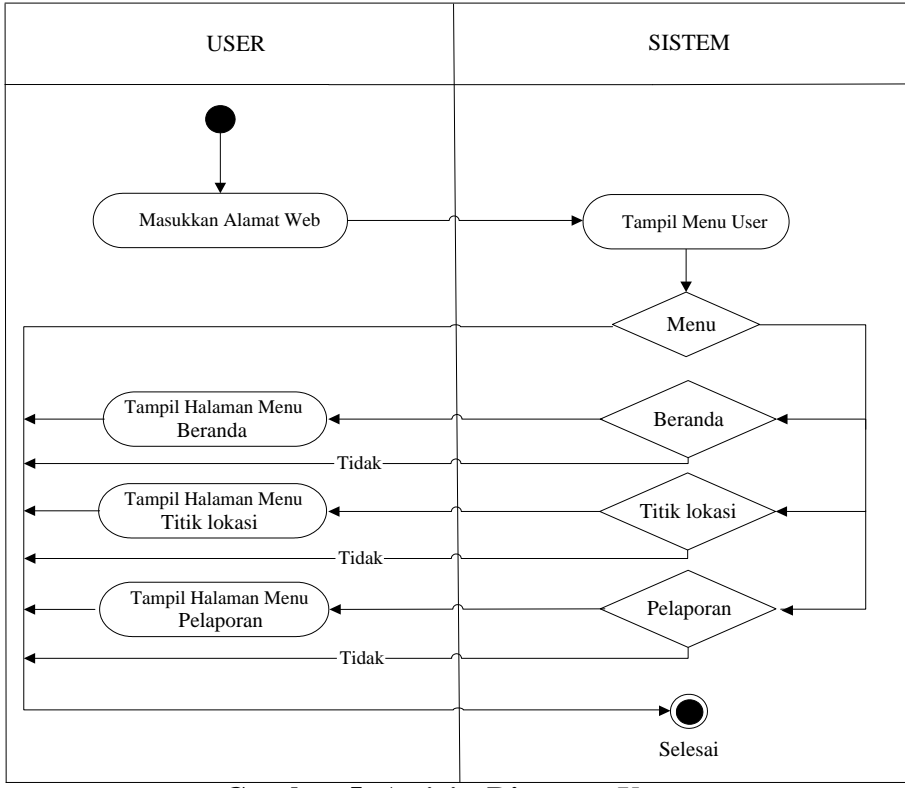

**Gambar 5.** *Activity* **Diagram** *User*

### **3.5** *Class* **Diagram**

*Class* diagram merupakan diagram yang menunjukan class-class yang ada di sistem dan hubungannya secara *logic*. *Class* diagram yang dibuat pada tahap design ini, merupakan deskripsi lengkap dari class-class yang ditangani oleh sistem, dimana masing-masing class telah dilengkapi dengan atribut dan operasi-operasi yang diperlukan.

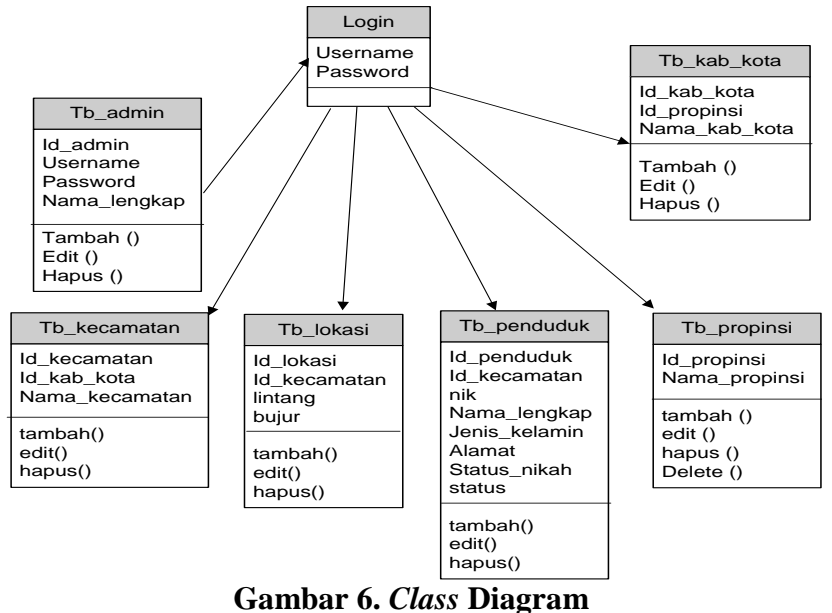

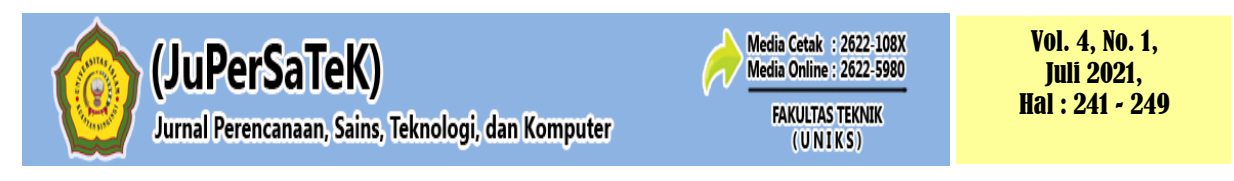

# **3.6 Tampilan Aplikasi**

### **1. Tampilan** *Form* **Login** *Admin*

Halaman ini hanya bisa digunakan oleh admin yang sudah terdaftar pada aplikasi sistem informasi geografis menajenem kependudukan ditaluk kuantan berbasis website untuk membuka kunci sistem dan memberikan keamanan pada aplikasi sistem informasi geografis menajenem kependudukan ditaluk kuantan berbasis website. Untuk membuka sistem ini seorang *admin* harus mengetahui *username* dan *password*nya, jika tidak mengetahui *username* dan *password*nya sistem ini tidak akan bisa dijalankan. Untuk lebih jelasnya dapat dilihat pada gambar dibawah ini :

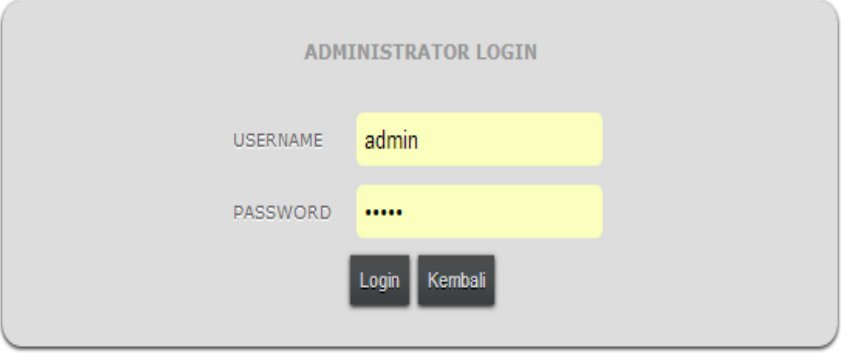

**Gambar 7. Tampilan** *Form* **Login** *Admin*

### **2. Tampilan** *Form* **Utama** *Admin*

Halaman menu utama akan tampil setelah admin memasukan *username* dan *password* dengan benar maka *admin* bisa memasukkan data kedalam aplikasi sistem informasi geografis menajenem kependudukan ditaluk kuantan berbasis website pada halaman ini. Untuk lebih jelasnya dapat dilihat pada gambar dibawah ini :

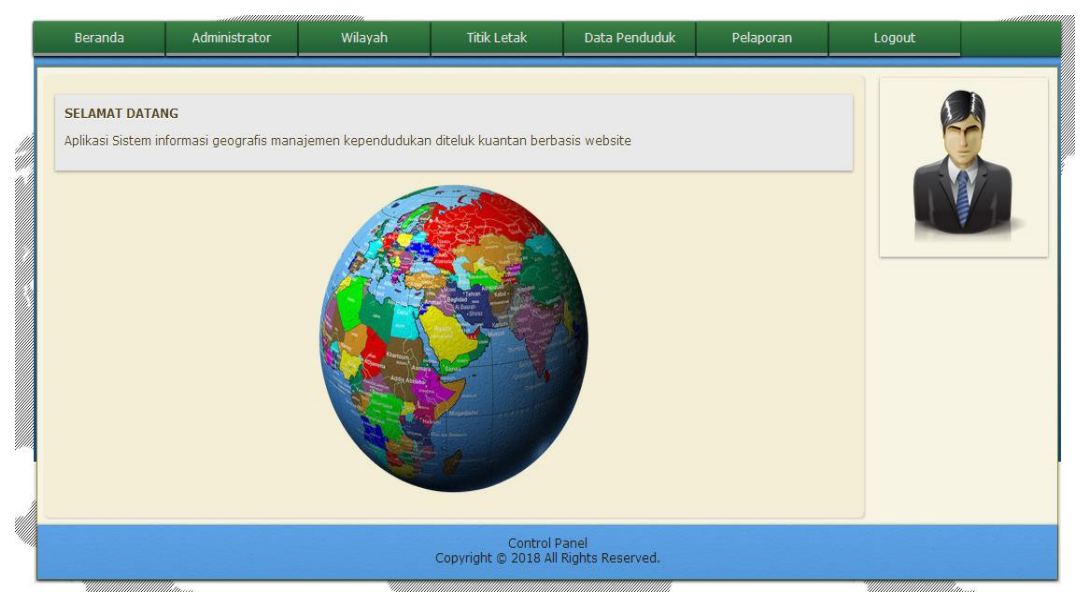

**Gambar 8. Tampilan** *Form* **Utama** *Admin*

# **3. Tampilan** *Form* **Input Data Propinsi**

Halaman ini digunakan oleh admin untuk menginputkan data propinsi. Untuk lebih jelasnya dapat dilihat pada gambar dibawah ini :

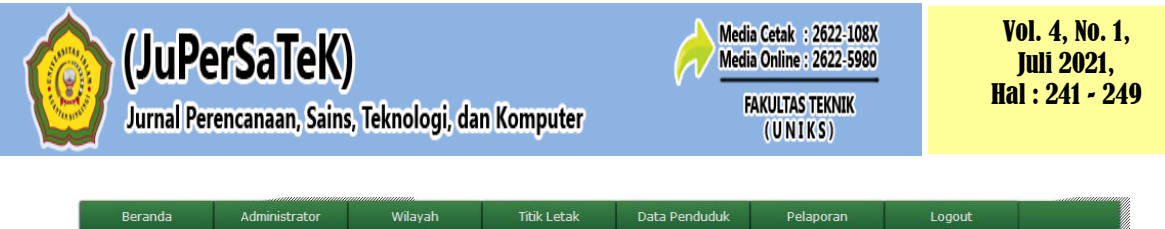

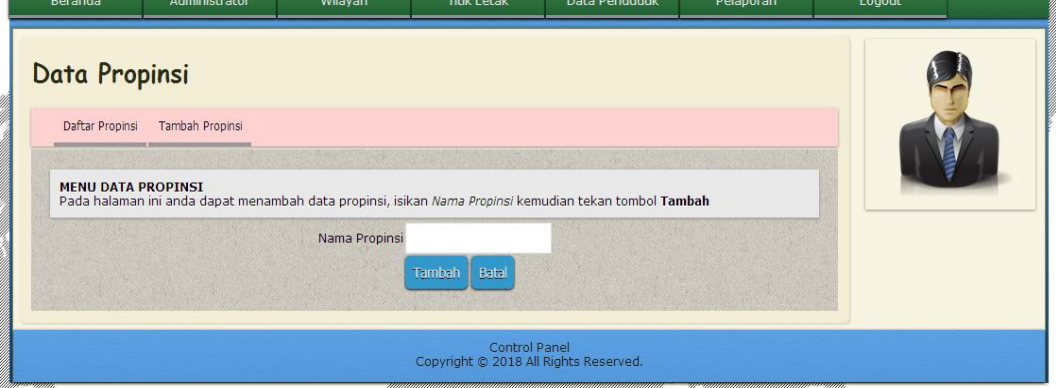

**Gambar 9. Tampilan** *Form* **Input Data Propinsi**

### **4. Tampilan** *Form* **Input Data Kabupaten Kota**

Halaman ini digunakan oleh *admin* untuk menginputkan data kabupaten kota. Untuk lebih jelasnya dapat dilihat pada gambar dibawah ini :

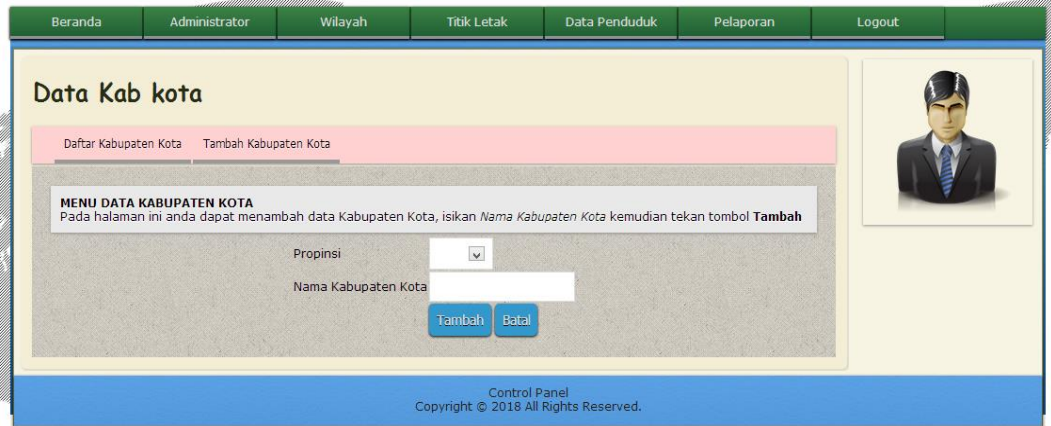

**Gambar 10. Tampilan** *Form* **Input Data Kabupaten Kota**

### **5. Tampilan** *Form* **Input Data Kecamatan**

Halaman ini digunakan oleh *admin* untuk menginputkan data kecamatan. Untuk lebih jelasnya dapat dilihat pada gambar dibawah ini :

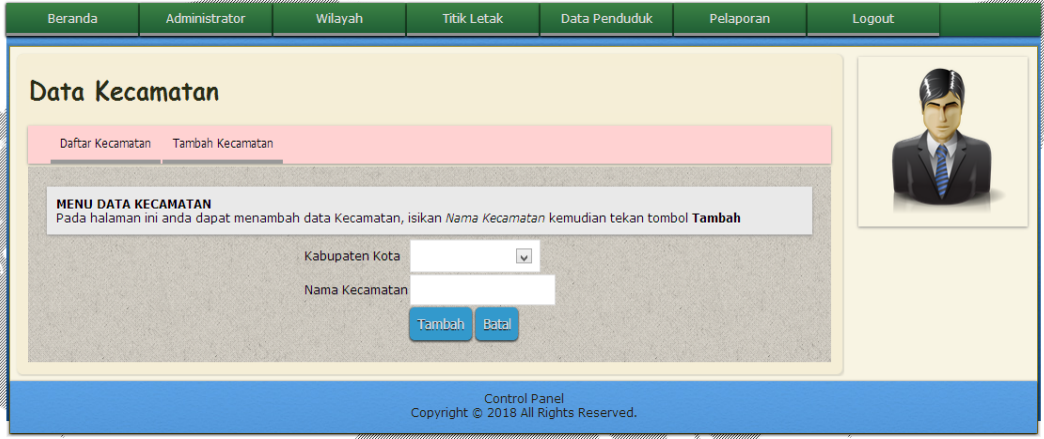

**Gambar 11. Tampilan** *Form* **Input Data Kecamatan**

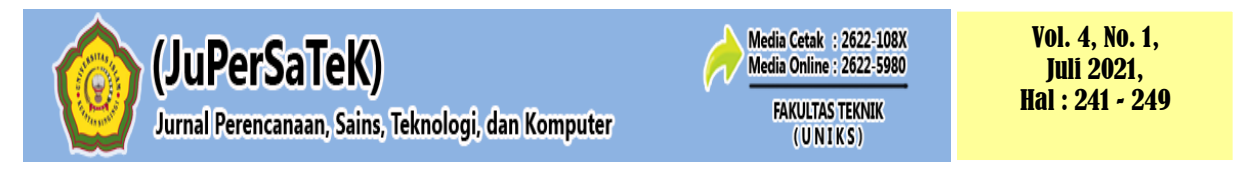

### **6. Tampilan** *Form* **Input Data Titik Letak**

Halaman ini digunakan oleh *admin* untuk menginputkan data titik letak. Untuk lebih jelasnya dapat dilihat pada gambar dibawah ini :

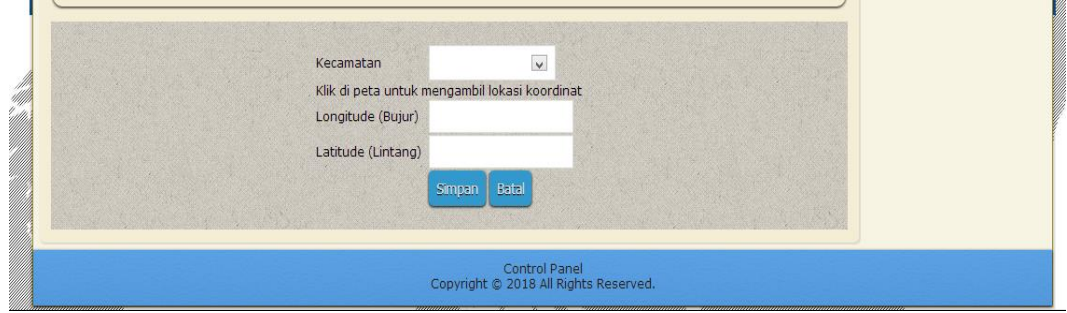

**Gambar 12. Tampilan** *Form* **Input Data Titik Letak**

### **7. Tampilan** *Form* **Input Data Penduduk**

Halaman ini digunakan oleh *admin* untuk menginputkan data penduduk. Untuk lebih jelasnya dapat dilihat pada gambar dibawah ini :

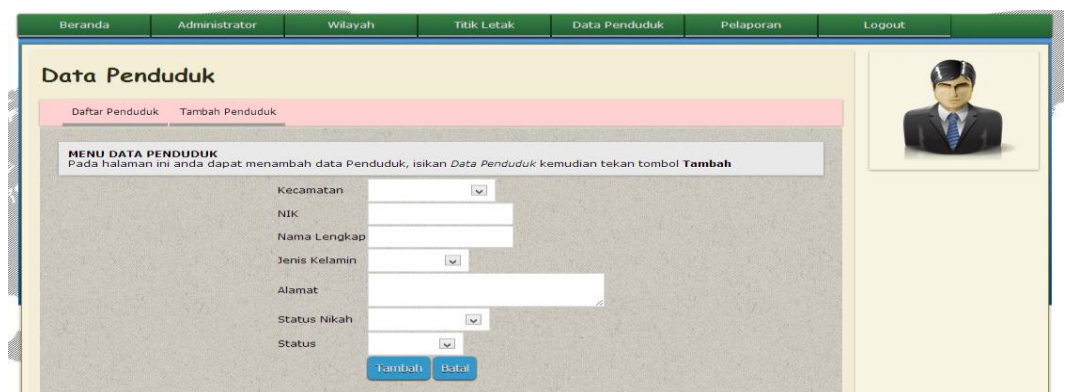

**Gambar 13. Tampilan** *Form* **Input Data Titik Letak**

### **8. Tampilan** *Form* **Menu Titik Lokasi**

Halaman ini digunakan oleh *user* melihat menu titik lokasi. Untuk lebih jelasnya dapat dilihat pada gambar dibawah ini :

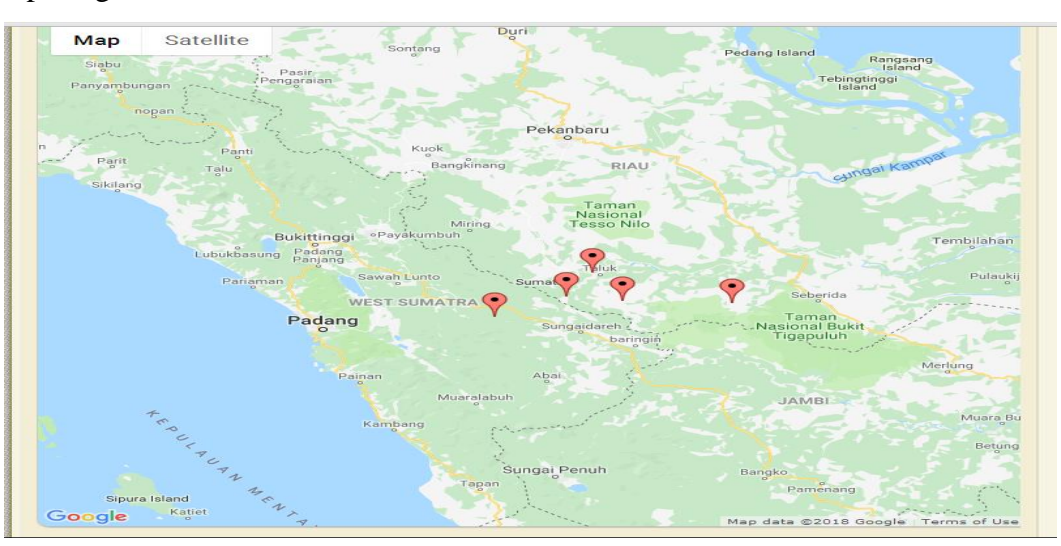

**Gambar 14. Tampilan** *Form* **Menu Titik Lokasi**

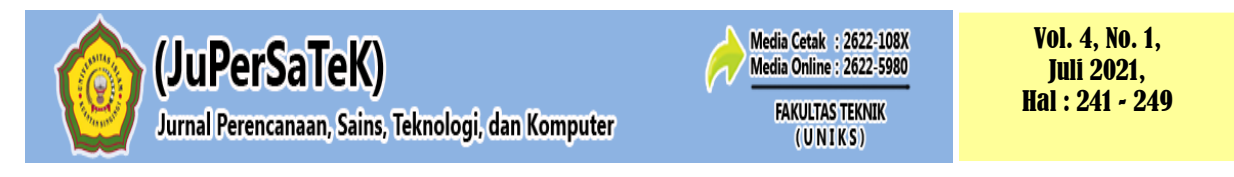

### **9. Tampilan** *Form* **Menu Pelaporan**

Halaman ini digunakan oleh *user* melihat menu pelaporan. Untuk lebih jelasnya dapat dilihat pada gambar dibawah ini :

| Beranda                                                                                     | <b>Titik Lokasi</b> | Pelaporan    |                |                |               |         |
|---------------------------------------------------------------------------------------------|---------------------|--------------|----------------|----------------|---------------|---------|
| Sistem informasi geografis<br>Manajemen kependudukan diteluk kuantan berbasis website       |                     |              |                |                |               |         |
| <b>No</b>                                                                                   | Kecamatan           | Baru Lahir   | <b>Pindah</b>  | Meninggal      | <b>Datang</b> | $\circ$ |
| $\mathbf{1}$                                                                                | Kuantan Tengah      | $\mathbf{1}$ | $\overline{0}$ | $\overline{2}$ | $\mathbf{1}$  |         |
|                                                                                             |                     |              |                |                |               |         |
| $\overline{2}$                                                                              | Benai               | $\Omega$     | $\mathbf{1}$   | $\Omega$       | $\Omega$      |         |
| 3                                                                                           | Pangean             | $\Omega$     | $\overline{0}$ | $\overline{0}$ | $\Omega$      |         |
| Aplikasi Sistem informasi geografis manajemen kependudukan diteluk kuantan berbasis website |                     |              |                |                |               |         |
| Copyright © 2018. All Rights Reserved.                                                      |                     |              |                |                |               |         |

**Gambar 15. Tampilan** *Form* **Menu Pelaporan**

# **4 PENUTUP**

### **4.1 Kesimpulan**

Berdasarkan uraian yang telah dibahas pada bab-bab sebelumnya serta hasil pembahasan dari sistem informasi geografis menajenem data kependudukan Kabupaten kuantan singingi berbasis website, maka dapat diambil kesimpulan :

- 1. Sistem informasi geografis menajenem data kependudukan Kabupaten kuantan singingi berbasis website ini memberikan manfaat kepada pengguna dalam proses melakukan pendataan penduduk perkecamatan.
- 2. Sistem informasi geografis menajenem data kependudukan Kabupaten kuantan singingi berbasis website ini membantu admin dalam mengelola data penduduk.

# **DAFTAR PUSTAKA**

- Budiyanto, E. 2002. Sistem Informasi Geografis Menggunakan ARC VIEW GIS. Yogyakarta : Andi Offset.
- Charter, Denny, dan Irma Agtrisari. 2003. Desain dan Aplikasi Geographics Information System. Jakarta : PT. Elex Media Komputindo.
- Prahasta, E. 2004. Sistem Informasi Geografis: Tools dan Plug-Ins Dukungan Tools dan Plug-Ins (Extension) Dalam Pengembangan Berbagai Aplikasi. Bandung : Informatika.
- Prahasta, E. 2007. Sistem Informasi Geografis: Tutorial ArcView, Bandung: Informatika.
- Raharjo, B., dkk. 2010. Modul Pemrograman Web (HTML, PHP & MySQL). Bandung : Modula.
- Riyanto, dkk. 2009. Pengembangan Aplikasi Sistem Informasi Geografis Berbasis Desktob dan Web. Yogyakarta : Gava Media.